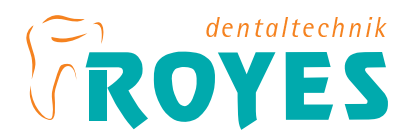

## **Beschreibung zur Dropbox-Installation**

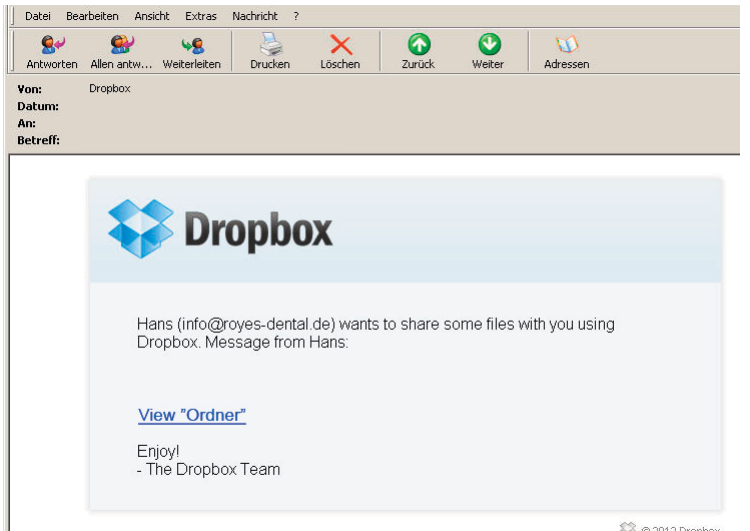

Hans H. ROYES Zahntechnikermeister Schachtenstraße 16 84137 Vilsbiburg

Fon 0 8741/1612 Fax 0 8741/ 8192 info@royes-dental.de www.royes-dental.de

© 02012 Dropbox

=> via Email erhalten Sie eine "Einladung" zu Ihrem Kundenordner

Ihr Browser öffnet in einem neuen Fenster die Registriermaske zur Dropbox.

Wenn Sie noch kein Mitglied bei Dropbox sind, geben Sie hier Ihren Vor- und Nachnamen und Ihre Email-Adresse ein. Vergeben Sie ein Passwort und klicken Sie auf "Konto erstellen."

Sie sind bereits ein Dropbox-Benutzer? Dann klicken Sie auf "anmelden" um die Einladung zum Ordner zu akzeptieren.

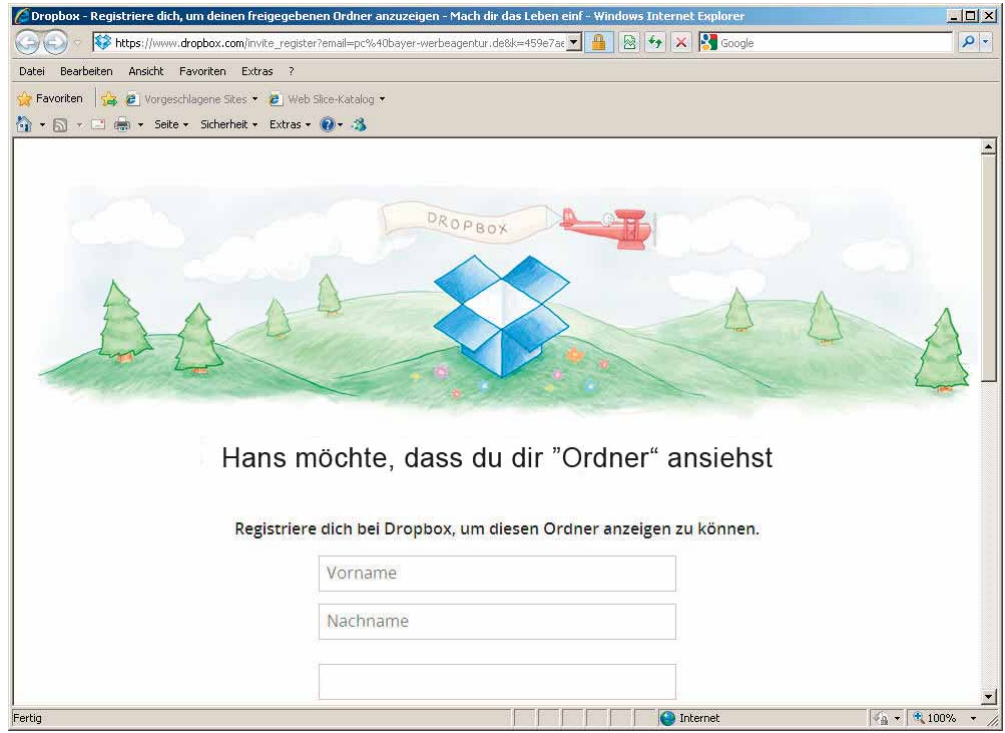

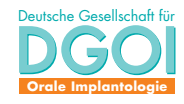

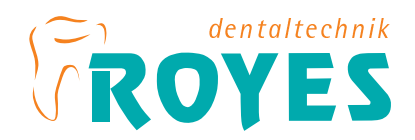

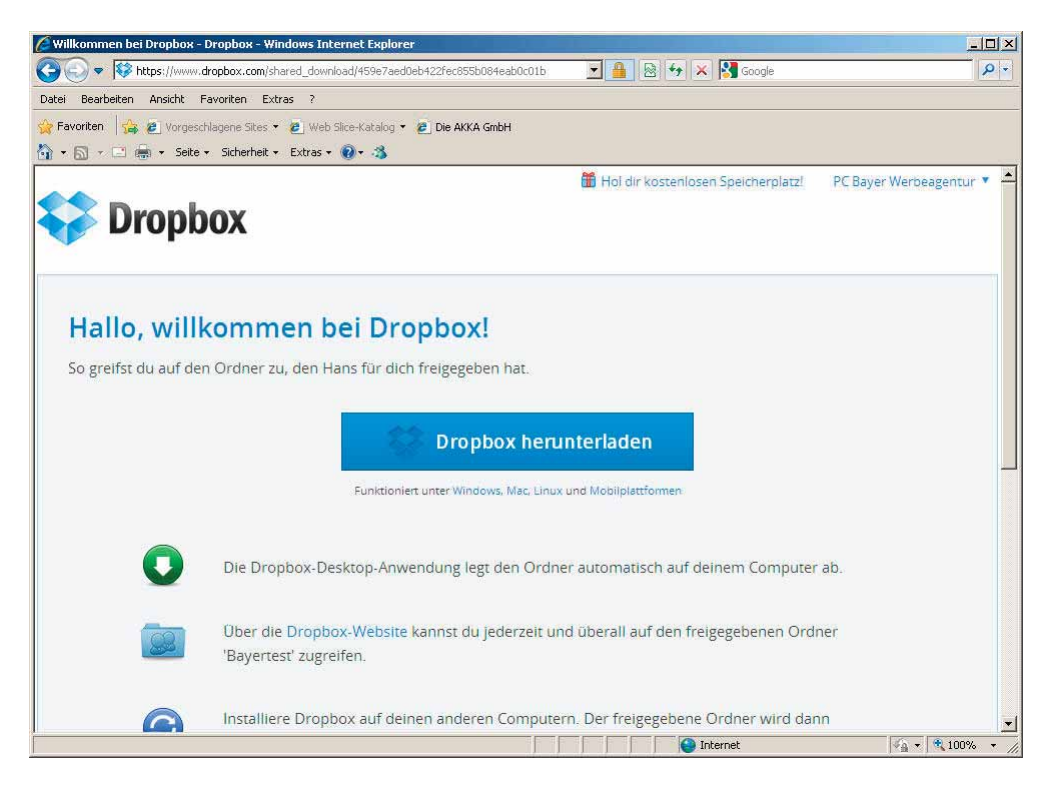

Hans H. ROYES Zahntechnikermeister Schachtenstraße 16 84137 Vilsbiburg

Fon 0 8741/1612 Fax 0 8741/ 8192 info@royes-dental.de www.royes-dental.de

=> Wenn Sie Dropbox bislang noch nicht benutzt haben, werden Sie nun zum Download der Daten bzw. zur Installation von Dropbox aufgefordert. Folgen Sie den Installationsanweisungen...

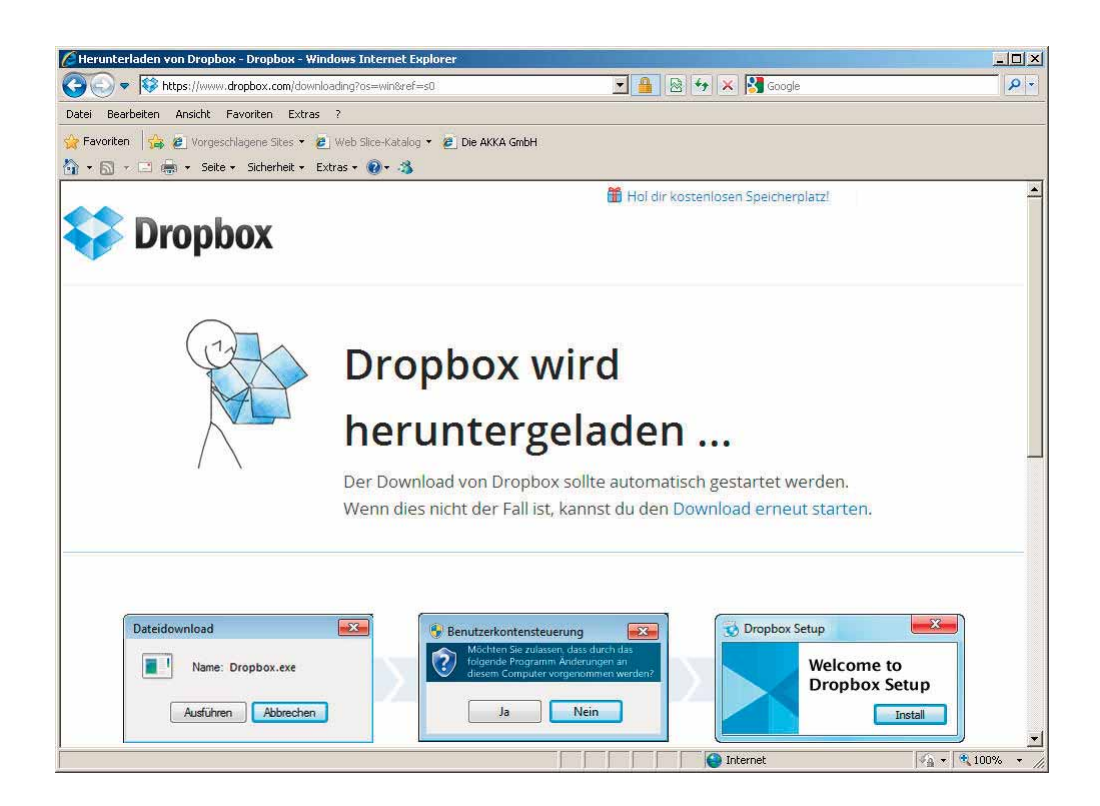

Gerichtsstand ist für beide Teile Landshut/Bayern USt-ID-Nr.: DE 174822778

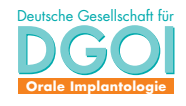

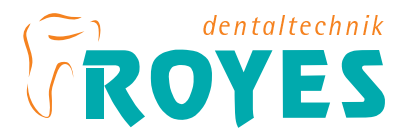

=> Die Dropbox-Tour beinhaltet wertvolle Tipps und weitere Informationen:

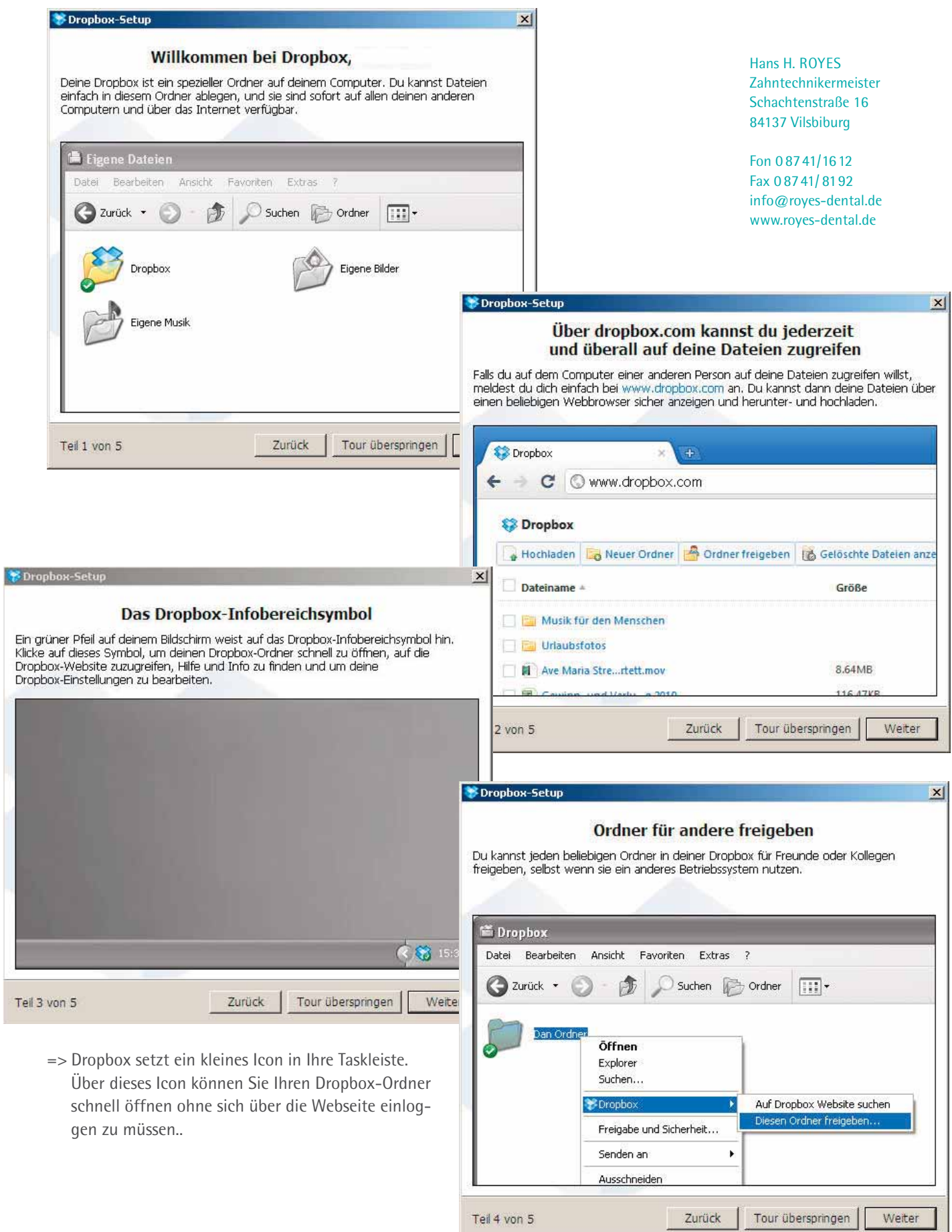

Gerichtsstand ist für beide Teile Landshut/Bayern USt-ID-Nr.: DE 174822778

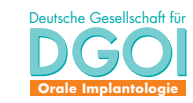